# <span id="page-0-0"></span>**CHAPTER ID Completing the** Accounting Cycle for a Sole Proprietorship

## What You'll Learn

- Explain why it is necessary to update accounts through closing entries. 1.
- Explain the purpose of the Income Summary account. 2.
- Explain the relationship between the Income Summary account and the capital account. 3.
- Analyze and journalize the closing entries. 4.
- Post the closing entries to the general ledger. 5.
- Prepare a post-closing trial balance. 6.
- Define the accounting terms introduced in this chapter. 7.

## Why It's Important

For accounting purposes the life of a business is divided into specific periods of time.

 $\blacktriangleright$ 

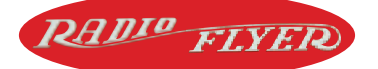

#### **BEFORE READ**

### **Predict**

- 1. What does the chapter title tell you?
- 2. What do you already know about this subject from personal experience?
- 3. What have you learned about this in the earlier chapters?
- 4. What gaps exist in your knowledge of this subject?

## Exploring the *Real World* of Business

## LOOKING AT FISCAL YEAR-END ACTIVITIES

## Radio Flyer

Many adults love to give children the same kinds of toys they enjoyed when they were young. A **Radio Flyer** wagon is that kind of toy. Antonio Pasin, an Italian immigrant living in Chicago, crafted and sold the first wooden red wagons in 1917.

The company has been passed down through the generations, just like the love of the toys it produces. Antonio's grandson, Robert Pasin, is now the chief executive officer of **Radio Flyer.** He has taken the company in new directions by adding tricycles, scooters, and other riding toys.

**Radio Flyer's** revenue comes from selling classic wagons and newer toys. At the end of each accounting period, the company closes its accounts and analyzes the revenues and expenses.

### What Do You Think?

**CONTENTS** 

Why would **Radio Flyer** employees want to compare sales of different toys from one accounting period to another?

## Working in the *Real World*

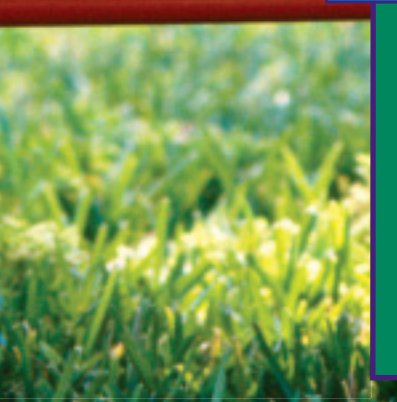

#### APPLYING YOUR ACCOUNTING KNOWLEDGE

Preparing financial statements can be a hectic time for the accounting staff of Radio Flyer. Professional accountants learn to manage stressful times using good organizational skills. Once the financial statements have been prepared, other tasks must be completed to close one accounting cycle and begin another. You will learn about these tasks to complete the accounting cycle in this chapter.

**CONTENTS** 

#### Personal Connection

- 1. In your workplace are there especially hectic times of the day or year?
- 2. How do you and your co-workers handle these busy times?

#### Online Connection

Go to **glencoeaccounting.glencoe.com** and click on Student Center. Click on Working in the Real World and select Chapter 10.

**[glencoeaccounting.glen](www.glencoeaccounting.glencoe.com)coe.com 249**

# **SECTION 1 Preparing Closing Entries**

#### **BEFORE READ**

#### **Main Idea**

Closing entries transfer the temporary account balances to the owner's capital account.

#### **Read to Learn…**

- $\blacktriangleright$  the last two steps of the accounting cycle. (p. 250)
- $\blacktriangleright$  the purpose of closing entries. (p. 250)
- $\blacktriangleright$  the purpose of the Income Summary account. (p. 253)
- $\blacktriangleright$  how to journalize the closing entries. (p. 253)

## **Key Terms**

closing entries Income Summary account compound entry

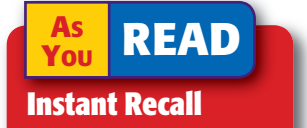

#### Accounting Period By dividing the life of

a business into time periods, decision makers can see patterns and make comparisons.

In Chapter 9 you learned how to prepare three financial statements:

- The income statement reports revenue, expenses, and net income or net loss for the accounting period.
- The statement of changes in owner's equity summarizes the impact of the business transactions on the owner's capital account.
- The balance sheet reports the financial position of the business at the end of the period.

Accountants for a company like Mattel prepare financial statements and then journalize and post the closing entries. They prepare a postclosing trial balance to verify that the accounting records still balance.

## Completing the Accounting Cycle *What Are the Last Two Steps of the Accounting Cycle?*

During the accounting period, the accountant records transactions involving revenue, expenses, and withdrawals in temporary accounts. At the end of the period, the accountant transfers the balances in the temporary accounts to the owner's capital account to bring it up to date and to prepare the accounting records for the next period.

 **Closing entries** are journal entries made to close, or reduce to zero, the balances in the temporary accounts and to transfer the net income or net loss for the period to the capital account.

After the closing entries have been journalized and posted, a trial balance is prepared to prove the equality of the general ledger after the closing process. The trial balance prepared after closing is called a *postclosing trial balance.* As you can see in **Figure 10–1,** the closing process and the post-closing trial balance complete the accounting cycle.

## Starting the Eighth Step in the Accounting Cycle: Journalizing the Closing Entries

#### *What Is the Purpose of Closing Entries?*

Preparing financial records for the start of a new period is a little like keeping stats for a basketball team. For basketball stats, individual and team scores are recorded for every game, but each new game starts with a score of zero. Similarly, in keeping the stats or accounting for a business, entries are posted to the accounts during the accounting period (game), but the

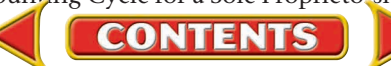

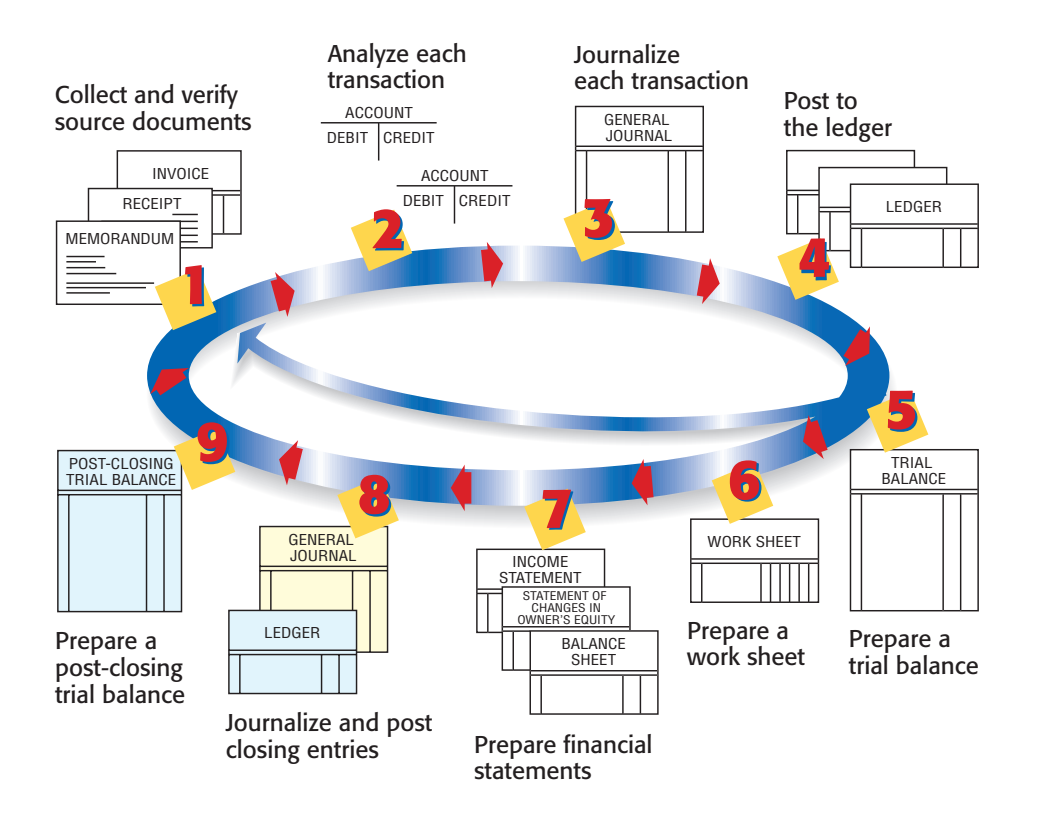

#### Figure 10-1 The

Accounting Cycle with Steps 8 and 9 Highlighted

temporary accounts (**Rent Expense, Maintenance Expense, Revenue,** etc.) start each new accounting period (game) with zero balances.

The income statement, you'll remember, reports the net income or net loss for *one accounting period.* The statement is prepared from information recorded and accumulated in the revenue and expense accounts. At the end of the period, the accountant records entries to close, or reduce to zero, the revenue and expense accounts because their balances also apply to only one accounting period. These closing entries also transfer the net income or net loss for the period to the capital account.

The closing process is shown in **Figure 10–2** on page 252.

- Prior to the closing process, you know that net income or net loss is calculated on the work sheet. **A**
- The net income or net loss amount then appears on the income statement. **B**
- On the statement of changes in owner's equity, the ending balance of the capital account includes net income or net loss. **C**
- The ending balance of the capital account then appears on the balance sheet. **D**
- At this point, however, the balance of the capital account in the general ledger does not equal the amount on the balance sheet because the closing entries need to be journalized and posted. **E**

For example, the balance on the work sheet for **Maria Sanchez, Capital**  is \$25,400, but on the balance sheet, it is \$26,050. These two amounts differ because the withdrawals and the net income have not been recorded in the capital account in the general ledger. The closing process updates accounts through closing entries and brings the balance of the general ledger capital account up to date.

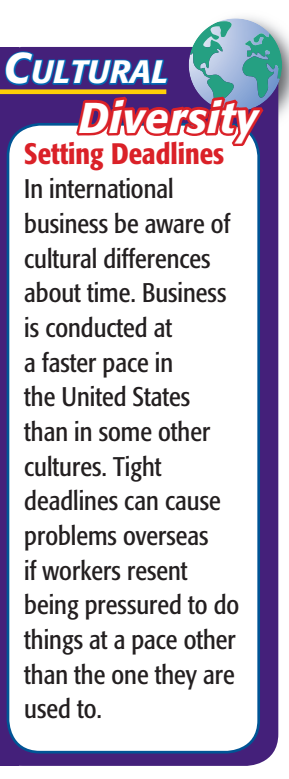

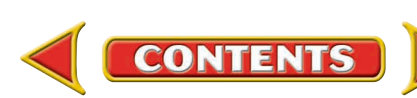

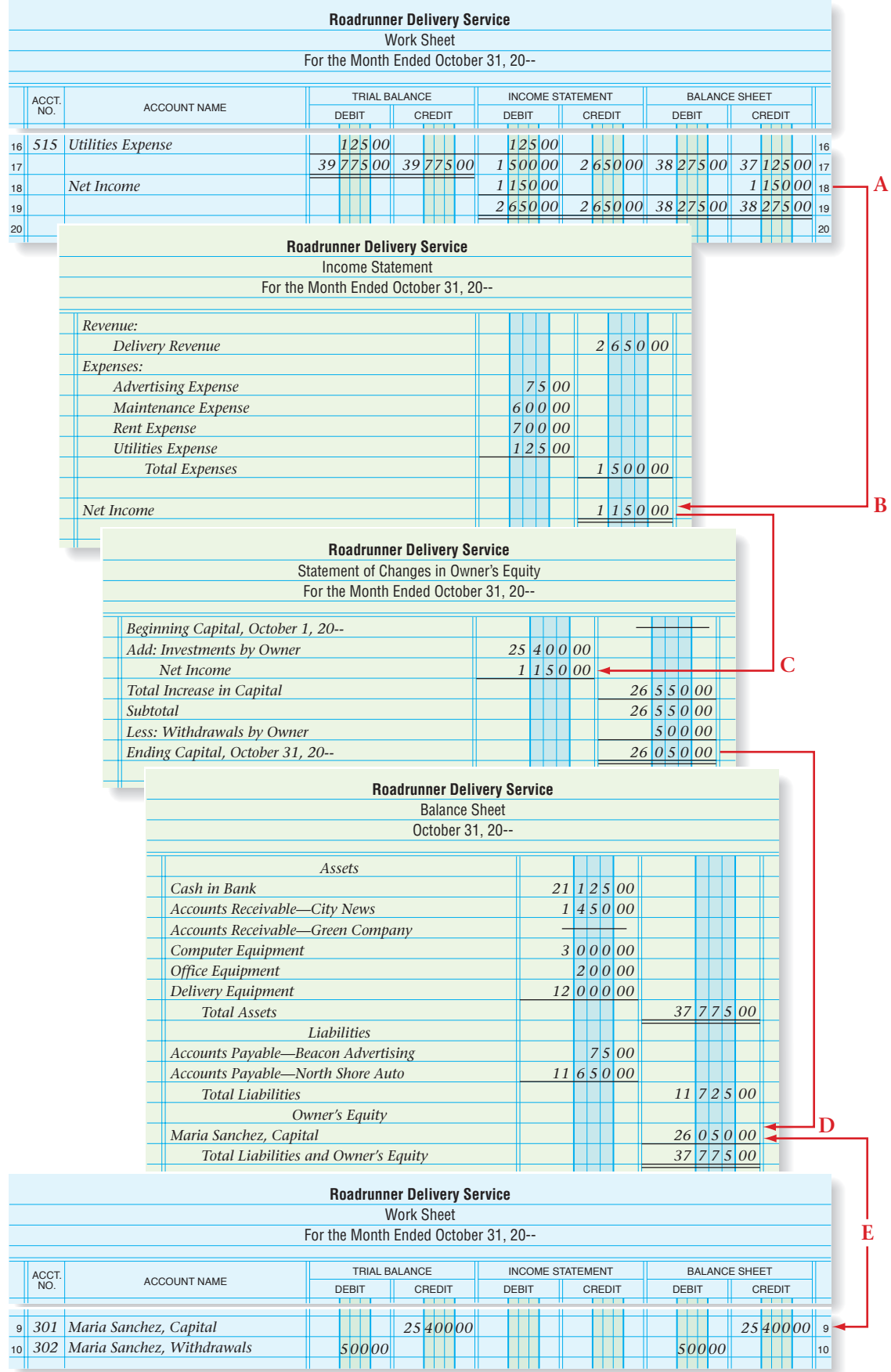

### **Figure 10-2 The Closing Process**

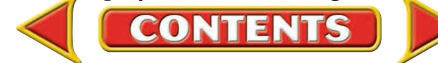

## The Income Summary Account *What Is the Purpose of the Income Summary Account?*

Before the closing entries are journalized and posted, no single account in the general ledger shows all of the revenue and expenses for the period. This information is scattered among the individual revenue and expense accounts. There is, however, one general ledger account that, until this point, has not been used. That is the **Income Summary** account.

The **Income Summary account** is used to accumulate and summarize the revenue and expenses for the period. This account serves as a simple income statement in the ledger. Expenses, which have debit balances, are transferred as debits to **Income Summary.** Revenues, which have credit balances, are transferred as credits to **Income Summary.** The balance of the account equals the net income or net loss for the fiscal period.

Refer to the chart of accounts for Roadrunner Delivery Service on page 79. Notice that **Income Summary** is in the Owner's Equity section of the general ledger. It is located there because of its relationship to the owner's capital account. Remember that the revenue and expenses transferred to the **Income Summary** account actually represent increases and decreases to owner's equity. The balance of **Income Summary** (the net income or net loss for the period) is transferred to the capital account at the end of the closing process.

Like the withdrawals account, **Income Summary** is a temporary account. However, it is quite different from the other temporary accounts.

- **Income Summary** is used only at the end of the accounting period to summarize the balances from the revenue and expense accounts.
- **Income Summary** does not have a normal balance, which means that it does not have an increase or a decrease side. As shown in the following T account, the debit and credit sides of the account are simply used to summarize the period's revenue and expenses.
- The balance of the **Income Summary** account before and after the closing process is zero.
- The **Income Summary** account does not appear on any financial statement.

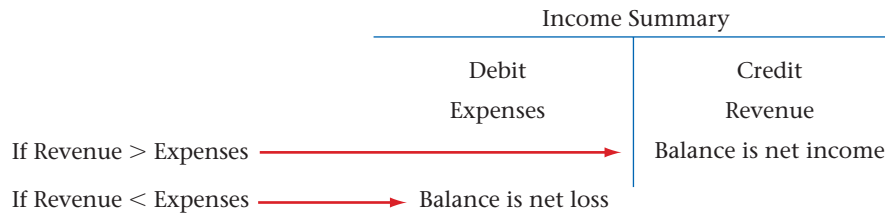

## Preparing Closing Entries *How Do You Journalize Closing Entries?*

Four journal entries are prepared to close the temporary accounts for Roadrunner:

**1.** Transfer the balances of all revenue accounts to the credit side of the **Income Summary** account.

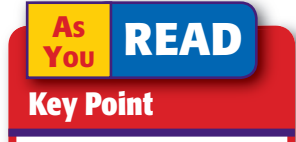

Income Summary The Income Summary account does not have a normal balance.

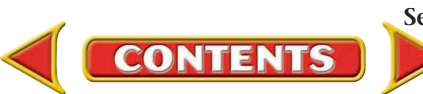

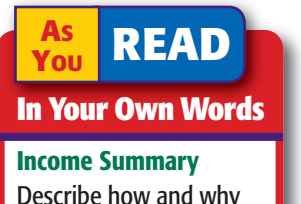

Describe how and why the Income Summary account is used.

- **2.** Transfer all expense account balances to the debit side of the **Income Summary** account.
- **3.** Transfer the balance of the **Income Summary** account to the capital account (net income to the credit side; net loss to the debit side).
- **4.** Transfer the balance of the withdrawals account to the debit side of the capital account.

### **Closing Revenue to Income Summary**

The first step in the closing procedure is to transfer the balance of the revenue account to **Income Summary.** The balance for the revenue account is found in the Income Statement section of the work sheet. (Refer to the work sheet in **Figure 9–3** on page 222 when reading about closing entries.)

### **Closing Entry**

*First Closing Entry—Close Revenue to Income Summary*

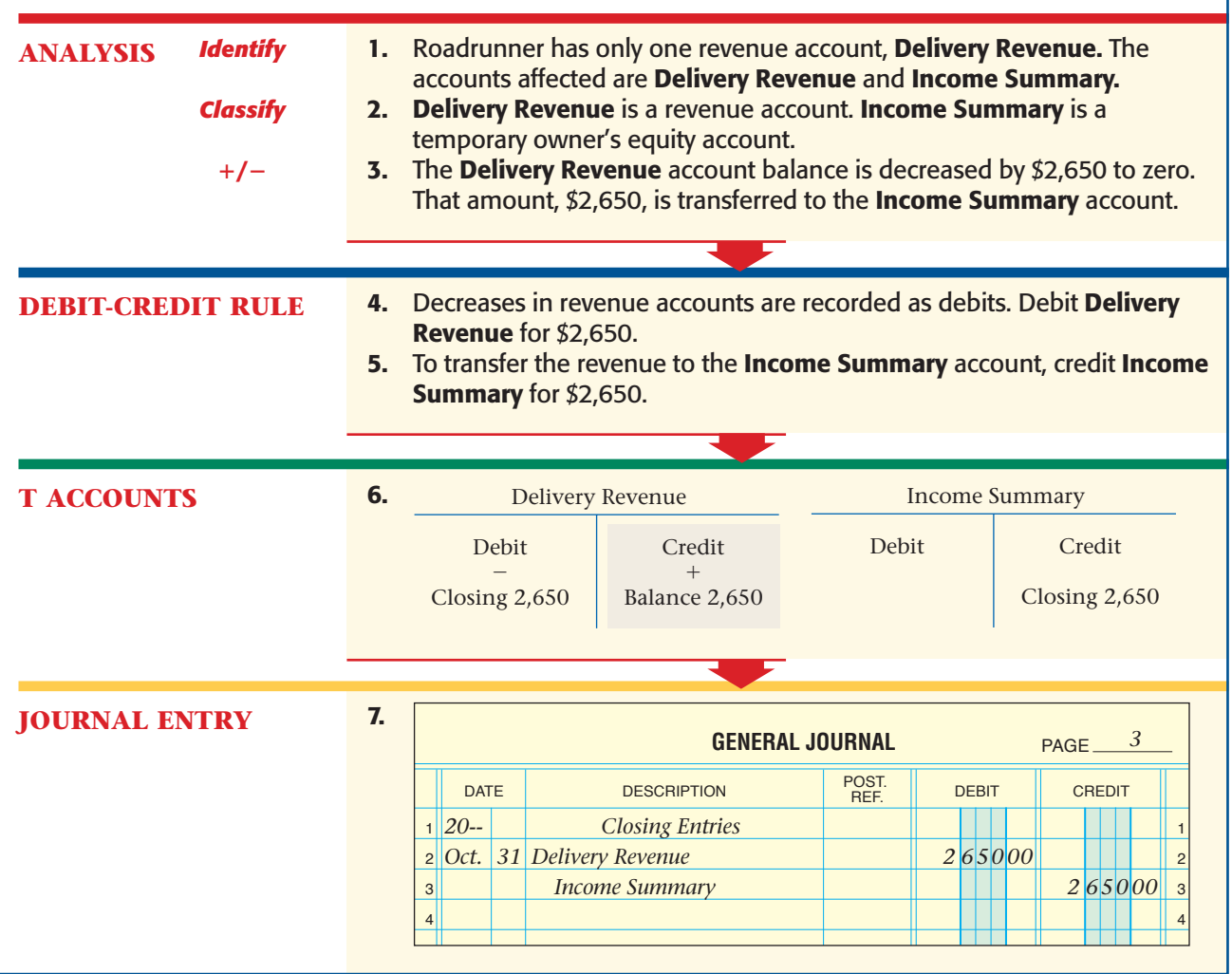

**254 Chapter 10** Completing the Accounting Cycle for a Sole Proprietorship

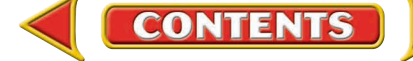

To record closing entries in the general journal, follow these steps:

- **1.** Enter *Closing Entries* in the center of the Description column.
- **2.** Enter the date (the last day of the accounting period).
- **3.** Enter the name(s) of the account(s) to be debited and the debit amount(s).
- **4.** Enter the name of the account, **Income Summary,** to be credited and the amount to be credited.

## **Closing Expenses to Income Summary**

The second closing entry transfers the balances of the expense accounts to **Income Summary.** The balances of the expense accounts are found in the Income Statement section of the work sheet.

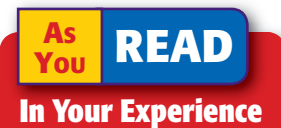

Closing In your personal life, what types of "closing" activities do you perform at the end of a time period?

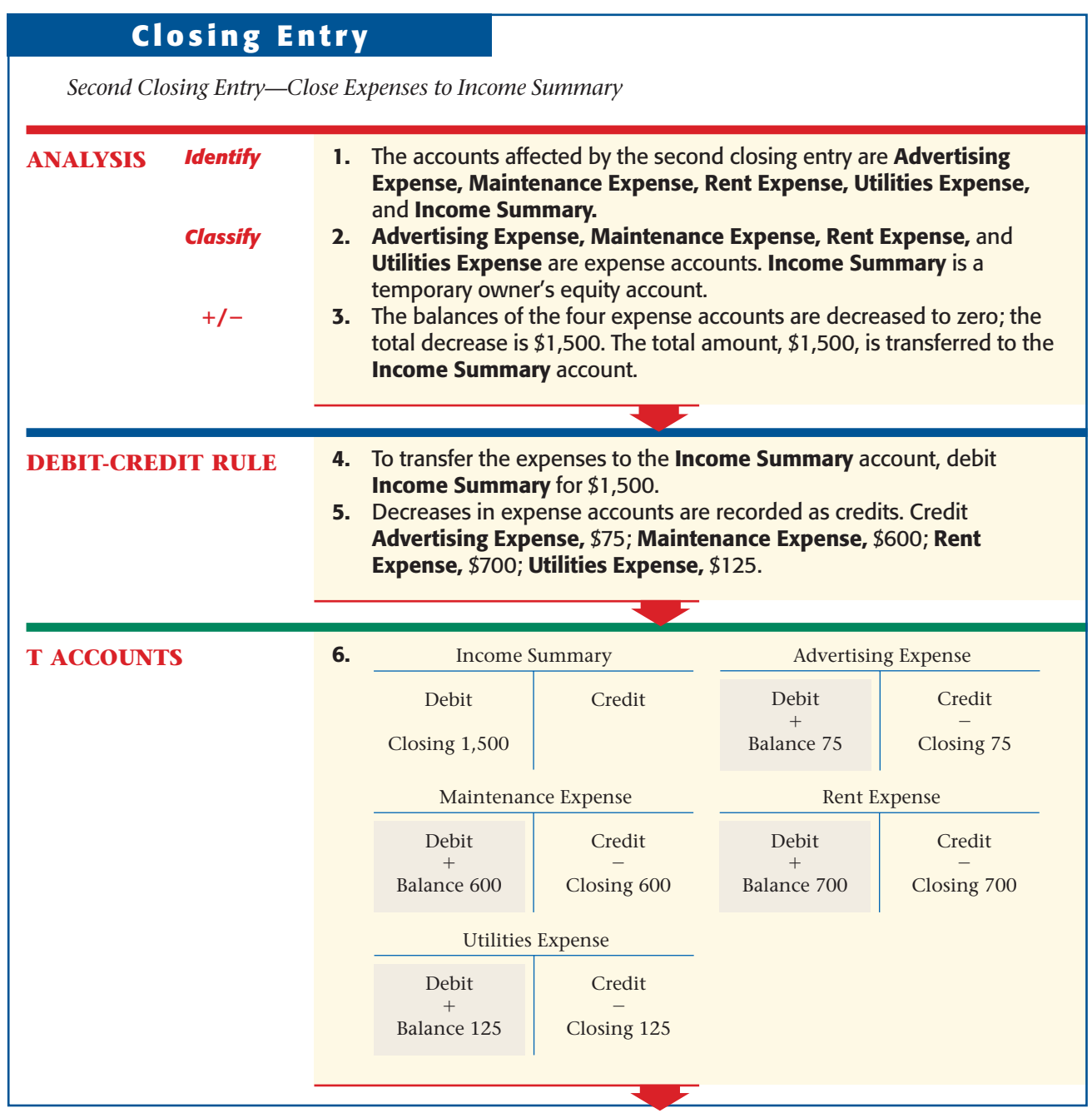

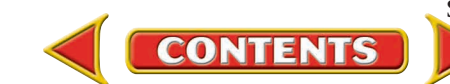

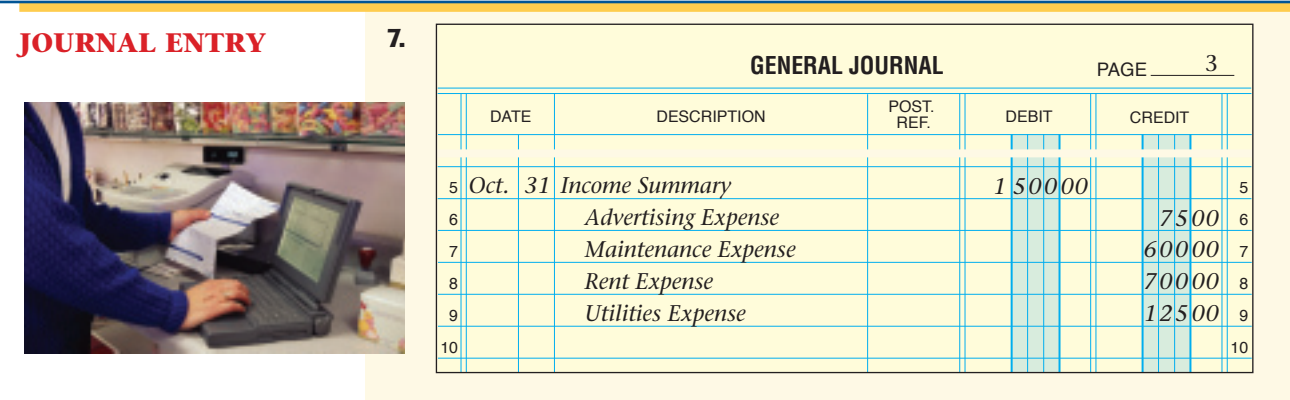

It is not necessary to use a separate closing entry for each expense account. As you can see, Roadrunner's entry has one debit and four credits. A journal entry with two or more debits or two or more credits is called a **compound entry .** A compound entry saves both space and posting time. For example, each of Roadrunner's expense accounts could be closed to **Income Summary** separately. That, however, requires four entries and postings to the **Income Summary** account instead of one entry and posting.

## **Closing Income Summary to Capital**

The third closing entry transfers the balance of the **Income Summary** account to the capital account. As shown in the T account, after closing Roadrunner's revenue and expense accounts, **Income Summary** has a credit balance of \$1,150. A credit balance indicates net income for the period. It is the same amount that appears on the work sheet.

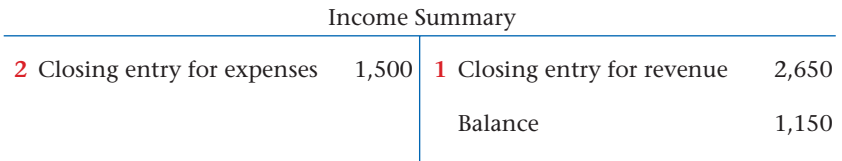

## **Closing Entry**

*Third Closing Entry—Close Income Summary to Capital*

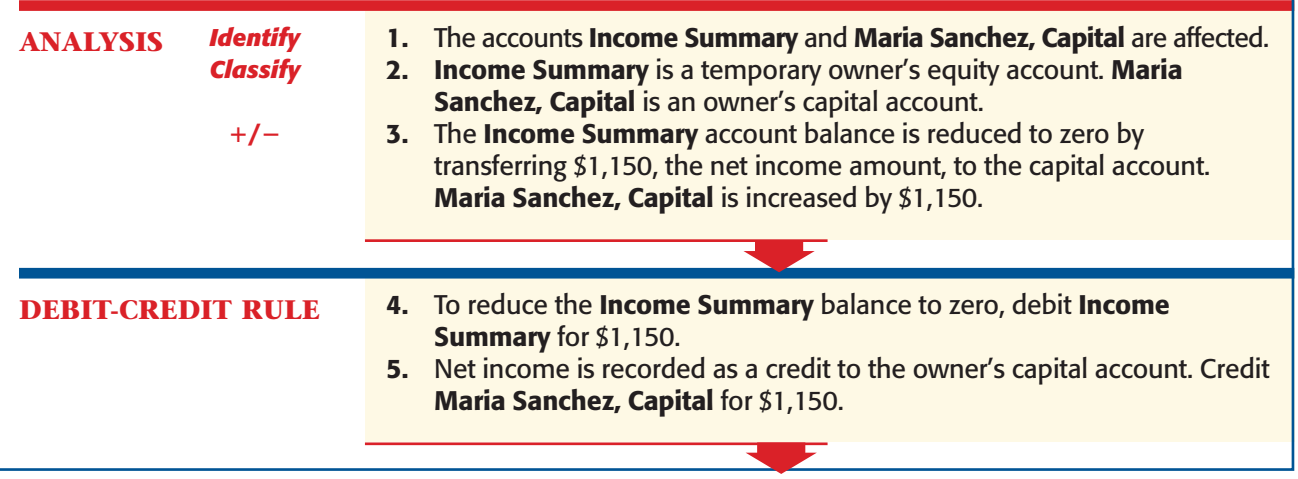

**256 Chapter 10** Completing the Accounting Cycle for a Sole Proprietorship

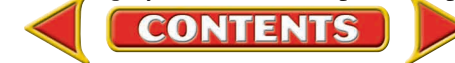

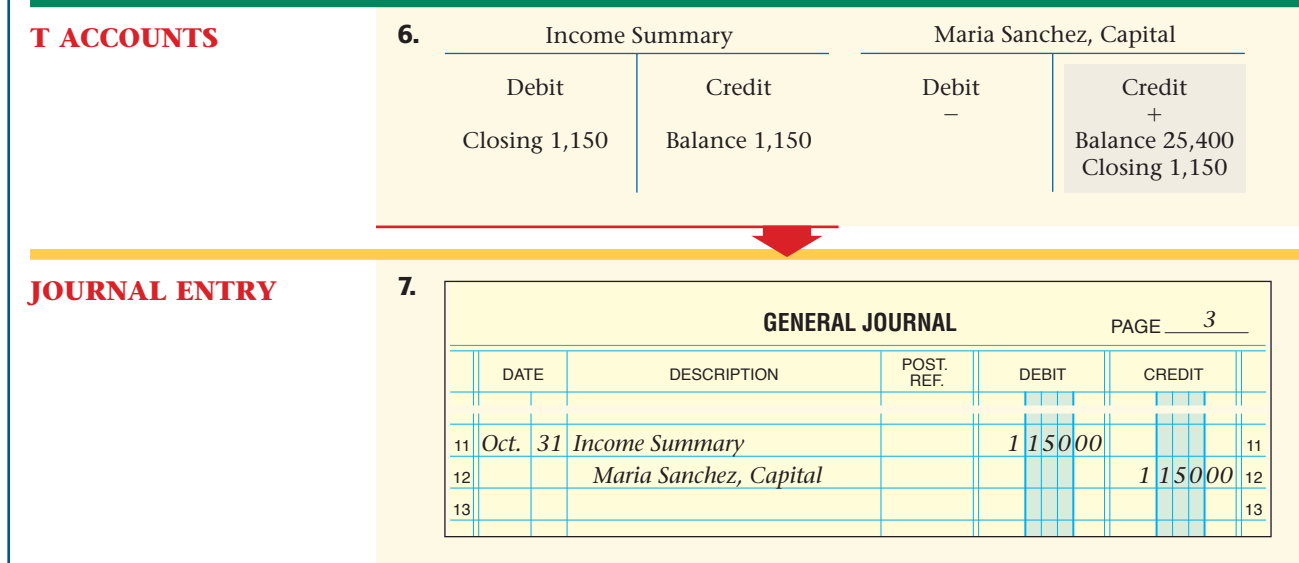

After the third closing entry has been posted, the **Income Summary** account appears in T-account form as follows.

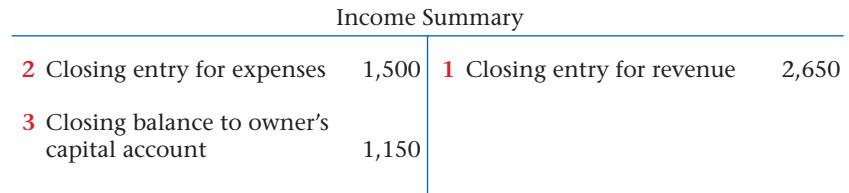

If a business has a net loss, **Income Summary** has a debit balance. In that case, the third closing entry debits the capital account and credits **Income Summary** for the amount of the net loss. **Figure 10–3** shows this general journal entry.

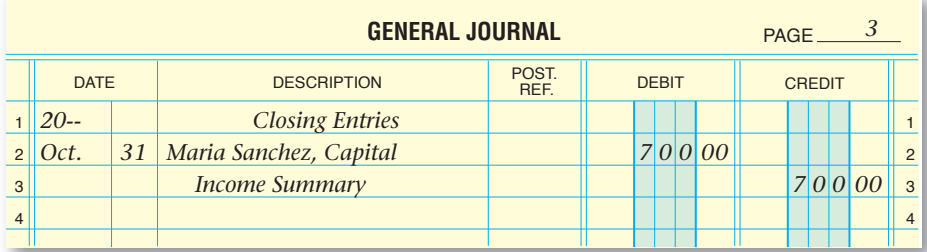

Figure 10-3 Closing Income Summary for the Amount of Net Loss

## **Closing Withdrawals to Capital**

The fourth and last closing entry transfers the balance of the withdrawals account to the capital account. As you recall, withdrawals decrease owner's equity. The balance of the withdrawals account is transferred to the capital account to reflect the decrease in owner's equity. The balance of the withdrawals account is found in the Balance Sheet section of the work sheet.

**CONTENTS** 

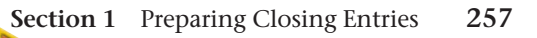

## **Closing Entry**

*Fourth Closing Entry—Close Withdrawals to Capital*

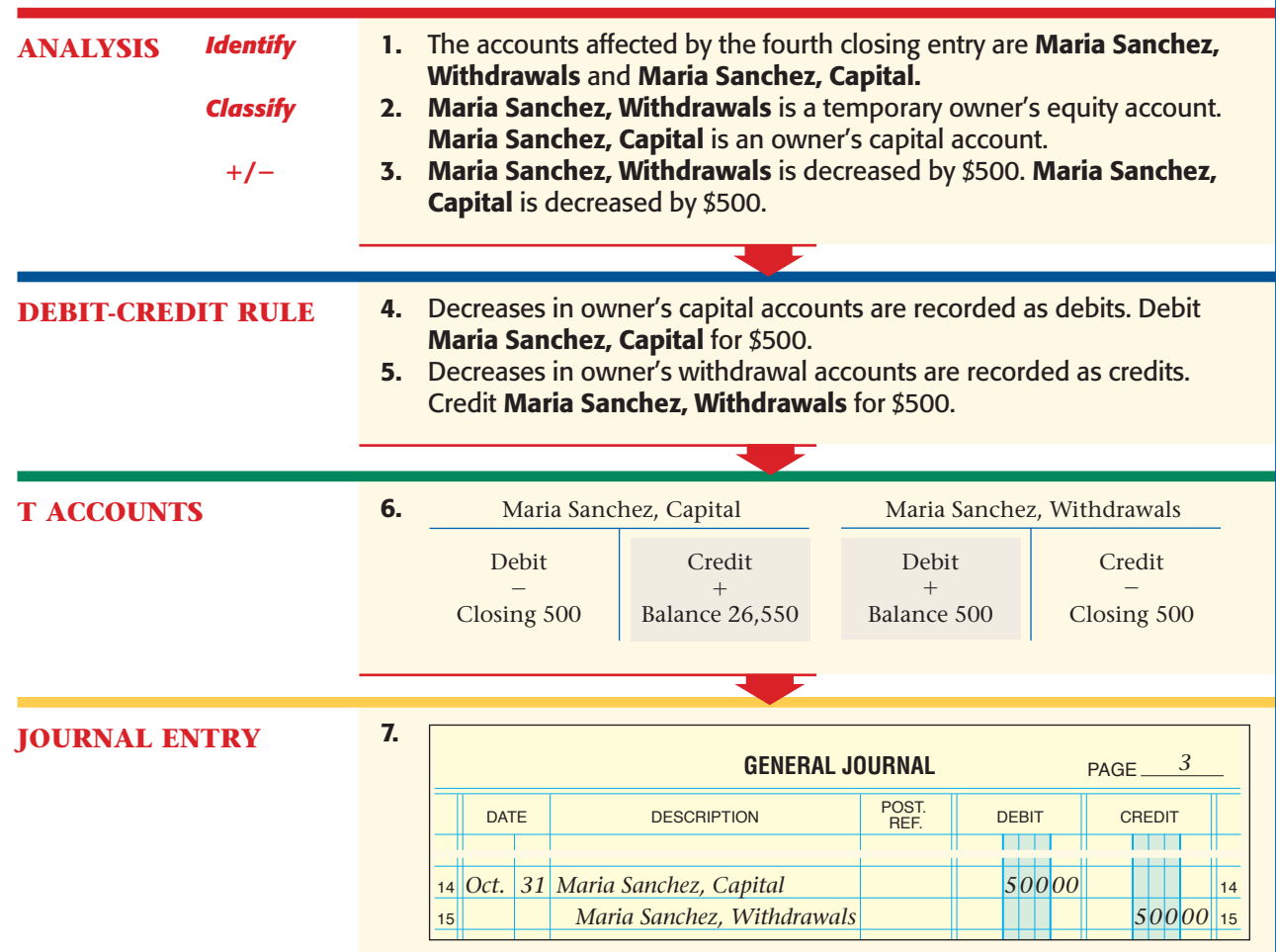

**Figure 10–4** summarizes the closing entries for Roadrunner.

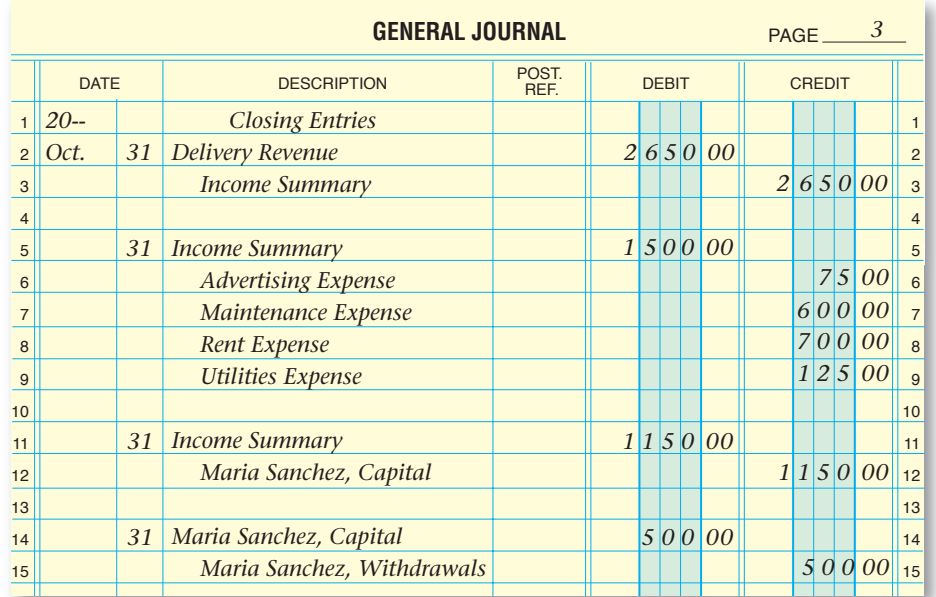

**Figure 10–4** Journalizing the Closing Entries

**258 Chapter 10** Completing the Accounting Cycle for a Sole Proprietorship

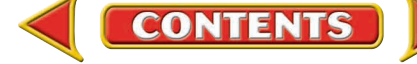

#### **AFTER READ**

## **Reinforce the Main Idea**

Use a table like this one to describe the closing entries that are made at the end of each accounting period.

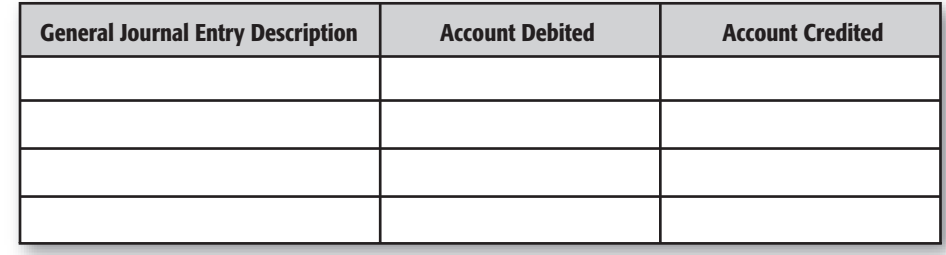

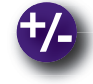

## **Do the Math**

Using these general ledger account balances, calculate the net income or net loss for the period. Then calculate the increase or decrease in owner's capital.

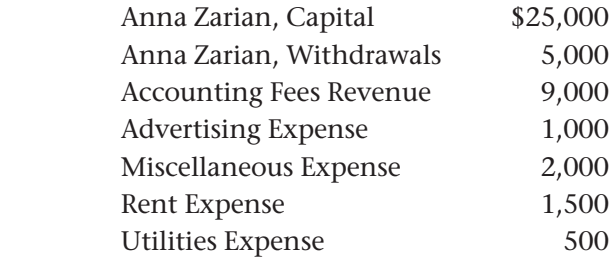

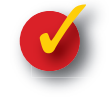

## **Problem 10–1 Preparing Closing Entries**

**Instructions** Prepare closing entries for the following in your working papers.

- **1.** A closing entry must be made for the account **Ticket Revenue,** which has a balance of \$6,000.
- **2.** A business has three expense accounts: **Gas and Oil Expense** (balance, \$700), **Miscellaneous Expense** (balance, \$600), and **Utilities Expense** (balance, \$1,800). The end of the fiscal year is June 30.

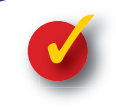

## **Problem 10–2 Analyzing a Source Document**

**CONTENTS** 

**Instructions** Using the source document:

- **1.** Journalize the transaction in a general journal in your working papers.
- **2.** Post the entry to the appropriate T accounts.
- **3.** Assume it is the end of the accounting period. Record the closing entry for this account in the general journal.
- **4.** Post the closing entry to the appropriate T accounts.

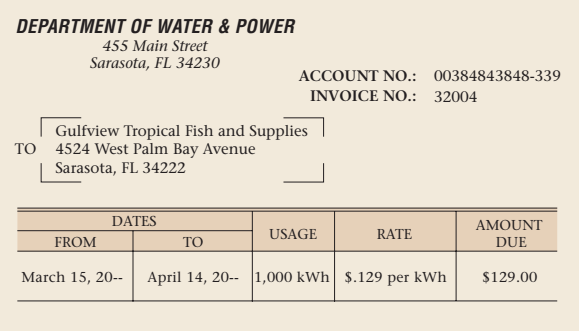

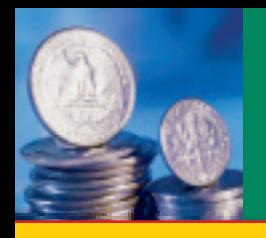

# **SECTION 2 Posting Closing Entries and** Preparing a Post-Closing Trial Balance

**BEFORE YOU READ**

## **Main Idea**

After the closing entries are posted, a post-closing trial balance is prepared to verify that debits equal credits.

### **Read to Learn…**

- $\triangleright$  how to post the closing entries to the general ledger. (p. 260)
- ➤ how to prepare a postclosing trial balance. (p. 262)

## **Key Terms**

post-closing trial balance

**Figure 10–5** Closing Entries Posted to the General Ledger

In Section 1 you learned how to journalize the closing entries. In this section you will complete the accounting cycle.

## Completing the Eighth Step in the Accounting Cycle: Posting the Closing Entries to the General Ledger *What Is Special About Posting the Closing Entries?*

The next step in the closing process is to post the closing entries to the general ledger accounts. The posting procedure is the same as for any other general journal entry, with one exception. The words *Closing Entries* are written in the Description column of the general ledger account. The posting of the closing entries for Roadrunner is shown in **Figure 10–5.**  Note that *Closing Entries* can be abbreviated as *Clos. Ent.*

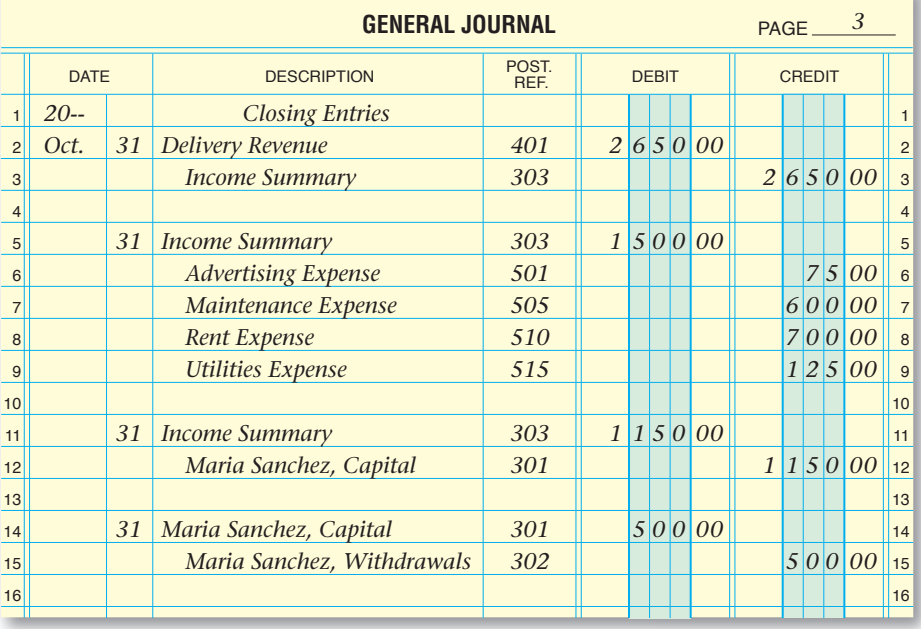

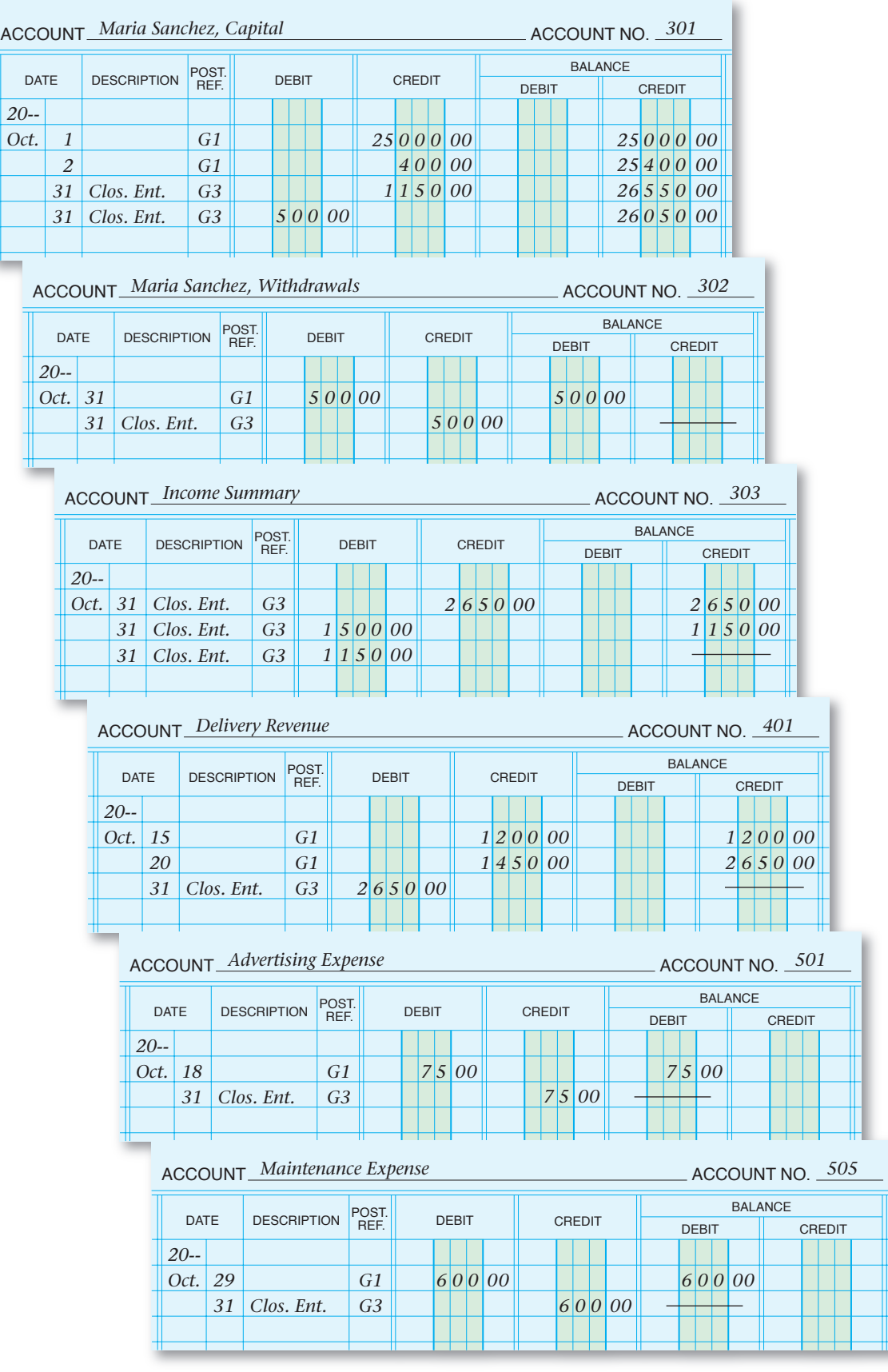

**Figure 10–5** Closing Entries Posted to the General Ledger (continued)

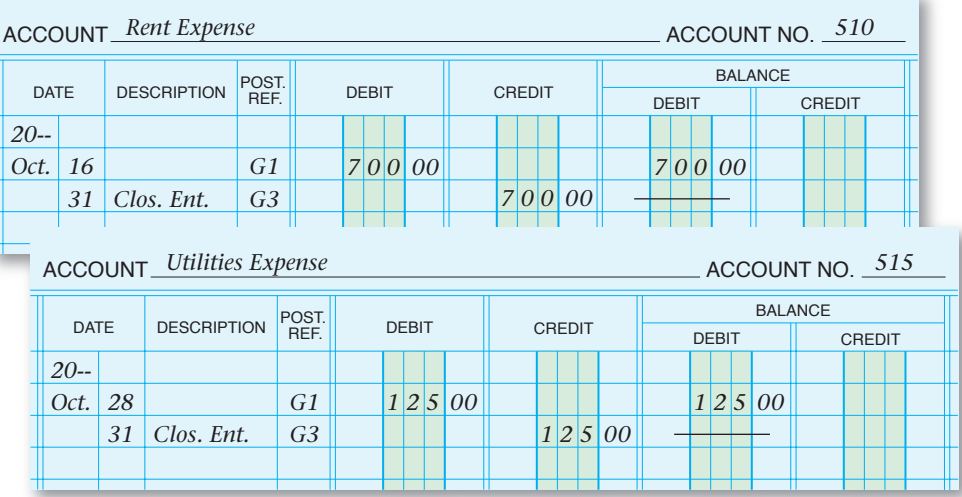

**Figure 10–5** Closing Entries Posted to the General Ledger (continued)

## The Ninth Step in the Accounting Cycle: Preparing a Post-Closing Trial Balance *If We Already Have a Trial Balance, Why Do We Need a Post-Closing Trial Balance?*

The last step in the accounting cycle is to prepare a post-closing trial balance. The **post-closing trial balance** is prepared to make sure total debits equal total credits after the closing entries are posted. The post-closing trial balance for Roadrunner is shown in **Figure 10–6.**

Notice that only accounts with balances are listed on the post-closing trial balance. After the closing process, only permanent accounts have balances. Temporary accounts have zero balances, so there is no need to list those accounts on the post-closing trial balance.

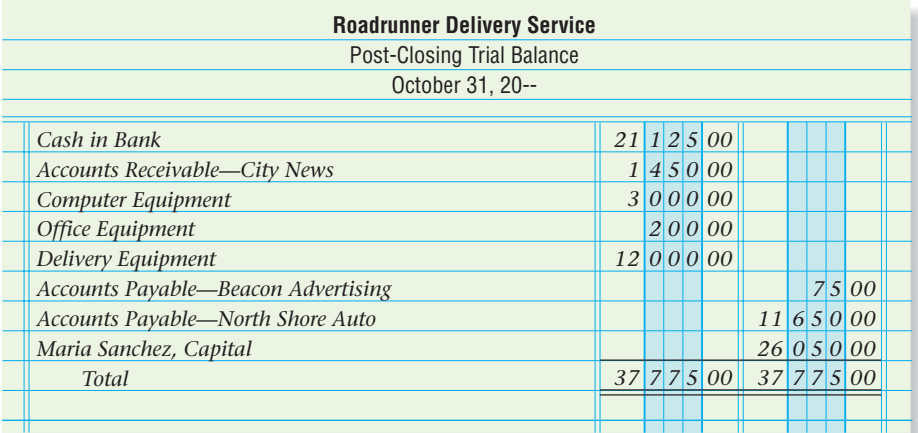

**Figure 10–6** Post-Closing Trial Balance

**CONTENTS** 

**AS Compare and Contrast**

**YOU READ**

#### Post-Closing Trial

**Balance How is the** post-closing trial balance similar to the trial balance? How is it different?

#### **AFTER READ**

### **Reinforce the Main Idea**

Create a table like this one to list the general ledger account classifications. In the column titled "Appears on Post-Closing Trial Balance," place an X next to each account that carries a balance into the next accounting period.

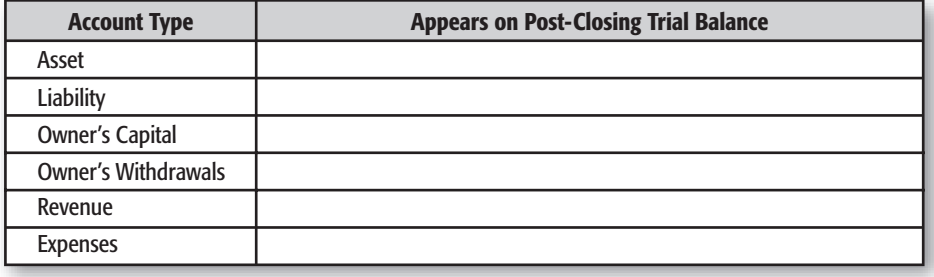

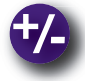

### **Do the Math**

You work for a company with a large accounting department, and every accounting clerk has specific duties. Your co-worker responsible for preparing the post-closing trial balance is ill today. Your supervisor asked you to prepare the post-closing trial balance. Using your computer or lined paper, draft the post-closing trial balance using the following account balances: Cash, \$27,800; Accounts Receivable, \$33,000; Equipment, \$81,000; Accounts Payable, \$24,500; and Owner's Capital, \$117,300.

## **Problem 10–3 Determining Accounts Affected by Closing Entries**

The following list contains some of the accounts used by Living Well Health Spa.

#### **General Ledger**

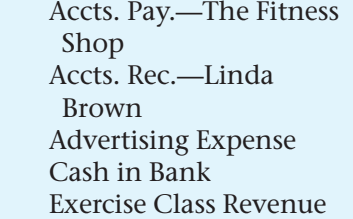

 Exercise Equipment Income Summary Laundry Equipment Maintenance Expense Membership Fees Miscellaneous Expense Office Furniture

 Rent Expense Repair Tools Ted Chapman, Capital Ted Chapman, **Withdrawals** Utilities Expense

**Instructions** Using the form in your working papers:

- **1.** In the first column, indicate the financial statement where each account appears: balance sheet or income statement.
- **2.** In the next column, indicate whether or not the account is affected by a closing entry.

**CONTENTS** 

**3.** In the last column, indicate whether or not the account appears on the post-closing trial balance.

The first account is shown as an example.

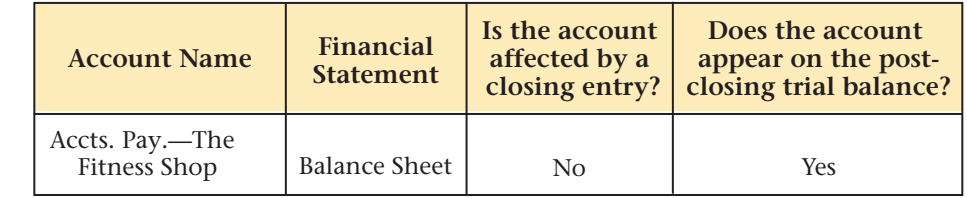

# **CHAPTER 10 Summary**

## Key Concepts

- **1.** The eighth step in the accounting cycle is to journalize and post the closing entries:
	- *Closing* is the process of transferring the balances in the temporary accounts to the owner's capital account.
	- The asset, liability, and owner's capital accounts are *never* closed.
- **2.** The **Income Summary** account has two purposes:
	- to accumulate the revenue and expenses for an accounting period, and
	- to summarize the revenue and expenses for an accounting period.
- **3. Income Summary** is a temporary owner's equity account used to record net income or net loss:
	- A credit balance (net income) in **Income Summary** increases capital.
	- A debit balance (net loss) decreases capital.
	- The **Income Summary** account does not have a normal balance. That is, it does not have an increase side or a decrease side.
	- The **Income Summary** account balance is zero before and after the closing process.
	- The **Income Summary** account does not appear on any financial statements.
- **4.** Prepare four closing entries:
	- **a.** Close the revenue account(s) to **Income Summary.**

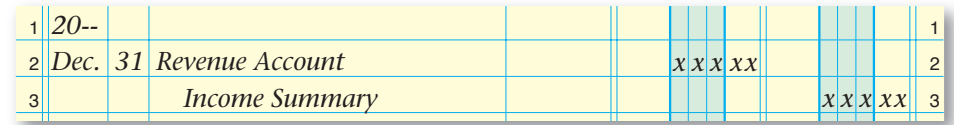

#### **b.** Close the expense accounts to **Income Summary.**

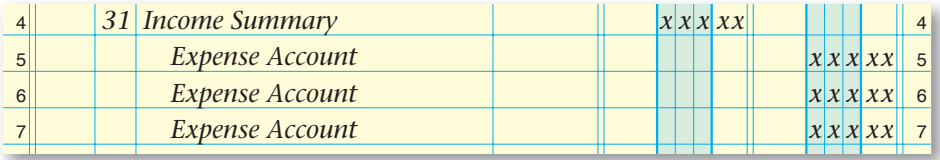

 **c.** Close **Income Summary** to the owner's capital account.

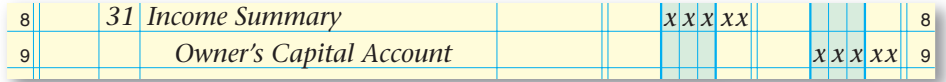

 **d.** Close the owner's withdrawals account to the owner's capital account.

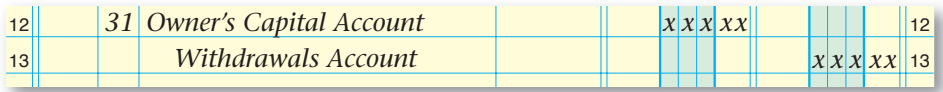

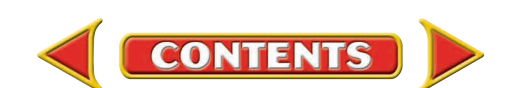

# **Summary CHAPTER 10**

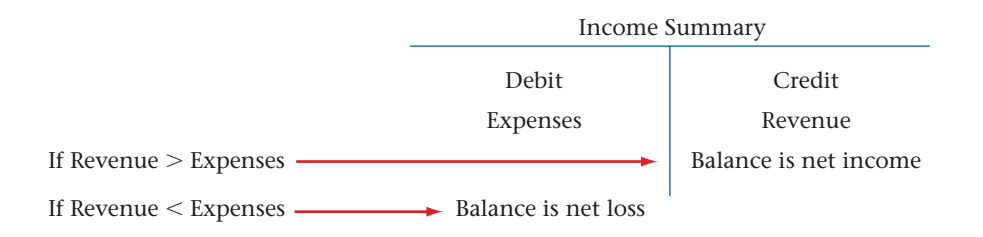

- **5.** After the closing entries have been journalized, follow this procedure:
	- Post them to the general ledger.
	- For each posted entry, enter the words *Closing Entry* in the Description column of the general ledger account.
- **6.** The ninth step in the accounting cycle is to prepare a post-closing trial balance. Only the permanent accounts are listed on the post-closing trial balance.

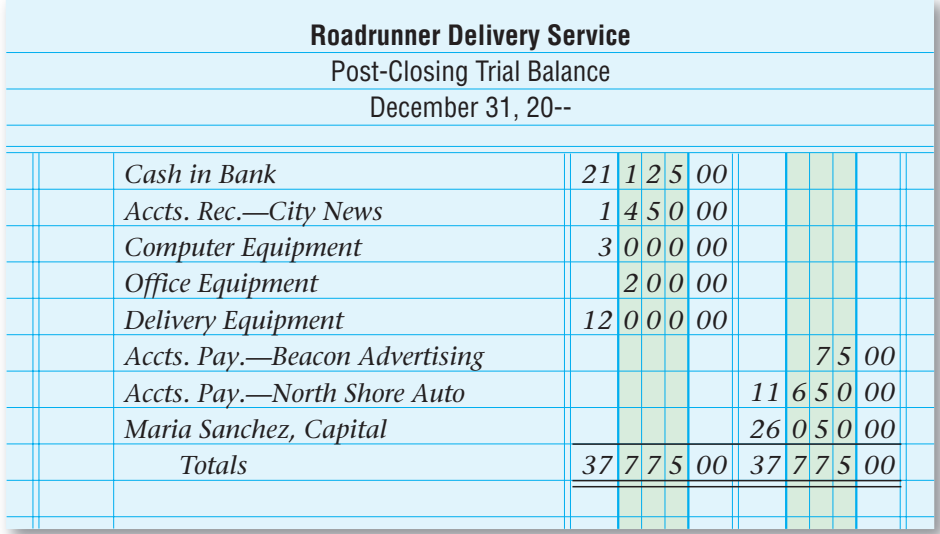

## Key Terms

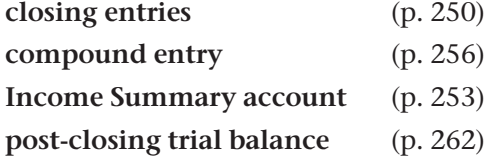

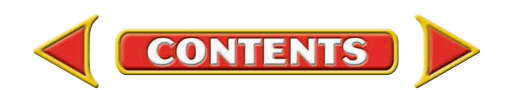

# **CHAPTER 10** Review and Activities

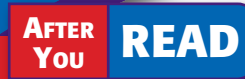

## **Check Your Understanding**

- 1. Closing Entries
	- a. Which accounts are considered temporary accounts?
	- b. Why are temporary accounts closed at the end of the fiscal year?
- 2. Income Summary Account
	- a. What is the purpose of the **Income Summary** account?
	- **b.** How does the **Income Summary** account differ from the other temporary accounts?
- 3. Income Summary and Capital Accounts
	- a. Explain the relationship between the **Income Summary** account and the capital account.
	- b. Why doesn't the Income Summary account have a normal balance?
- 4. Analyzing and Journalizing Closing Entries
	- a. What is the source of information for the closing entries?
	- **b.** List the steps for journalizing the closing entries.
- 5. Posting the Closing Entries
	- a. Classify the Income Summary account (asset, liability, owner's equity, revenue, or expense).
	- b. How is the posting procedure for closing entries different from the posting procedure for other general journal entries?

#### 6. Post-Closing Trial Balance

- a. What is the purpose of the post-closing trial balance?
- b. Why does the post-closing trial balance have balances of only permanent accounts?

## Apply Key Terms

On a separate sheet of paper, write a brief definition for each of the following terms.

closing entries compound entry **Income Summary** account post-closing trial balance

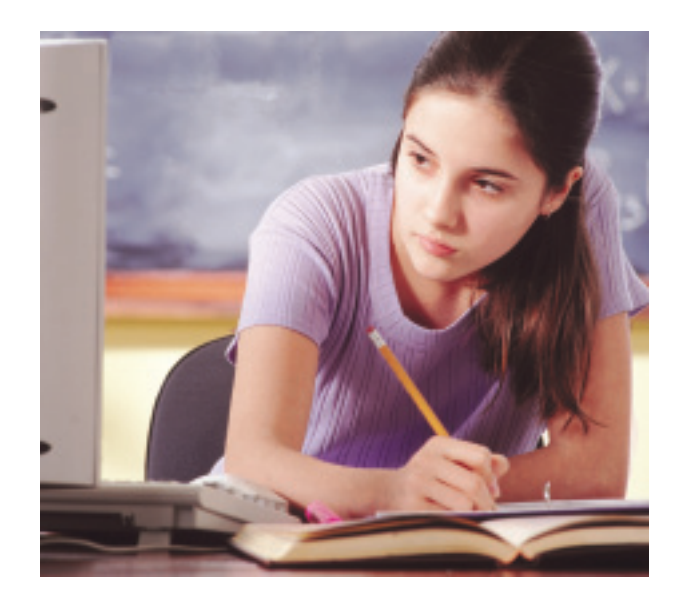

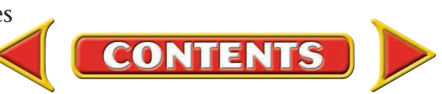

# **Computerized Accounting EHAPTER 10**

## Closing the Accounting Period

## Making the Transition from a Manual to a Computerized System

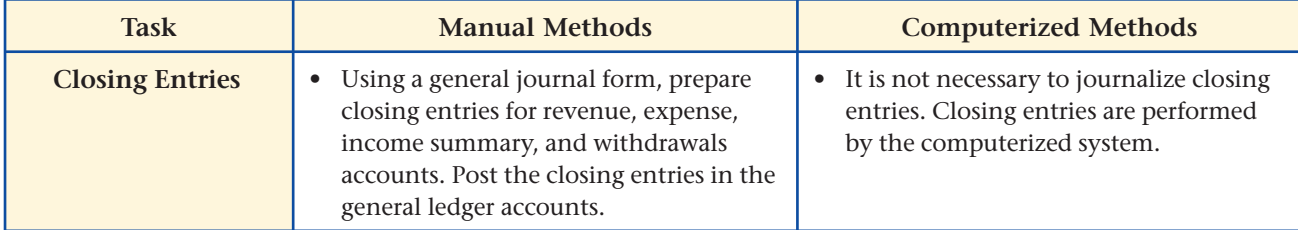

# **Peachtree Q&A**

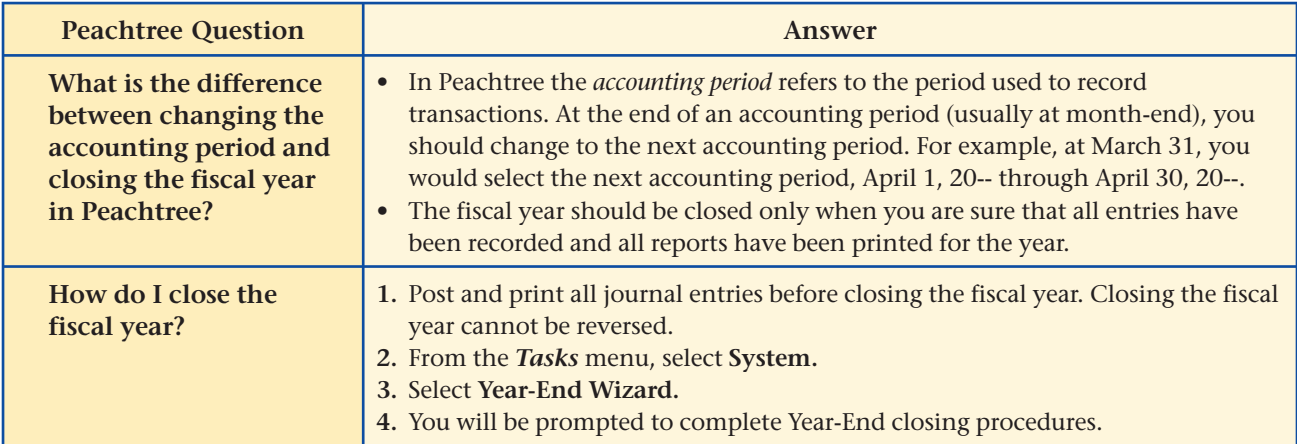

# QuickBooks Q&A

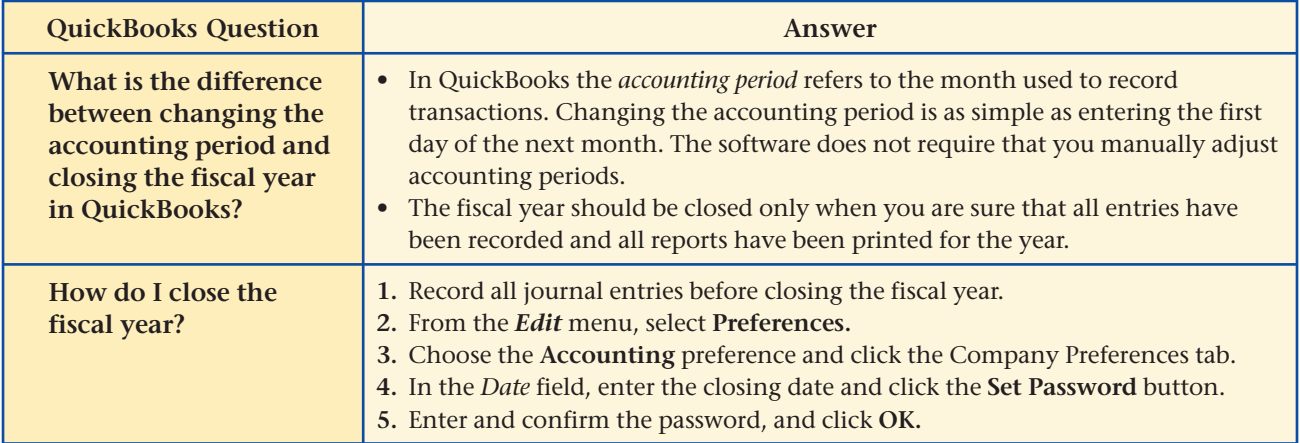

For detailed instructions, see your Glencoe Accounting Chapter Study Guides and Working Papers.

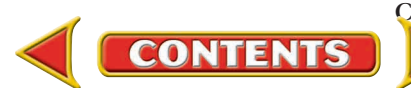

# **CHAPTER 10 Problems**

Complete problems using: **Manual** Glencoe

**Working Papers** OR

**Spreadsheet Templates** 

## **Peachtree**®

#### SMART GUIDE

#### Step–by–Step Instructions: Problem 10–4

- 1. Select the problem set for Wilderness Rentals (Prob. 10–4).
- 2. Rename the company and set the system date.
- 3. Select System from the *Tasks* menu and then choose Year-End Wizard.
- 4. Complete the Analyze activity.
- 5. End the session.

TIP: Print the General Ledger or General Ledger Trial Balance report to find an account balance.

## **Problem 10–4 Preparing Closing Entries**

A portion of the work sheet for Wilderness Rentals for the period ended December 31 follows.

**Instructions** Using the information from the work sheet, prepare the journal entries to close the temporary accounts.

- **1.** Record the closing entry for the revenue account.
- **2.** Record the closing entry for the expense accounts.
- **3.** Record the closing entry for the **Income Summary** account.
- **4.** Record the closing entry for the withdrawals account.

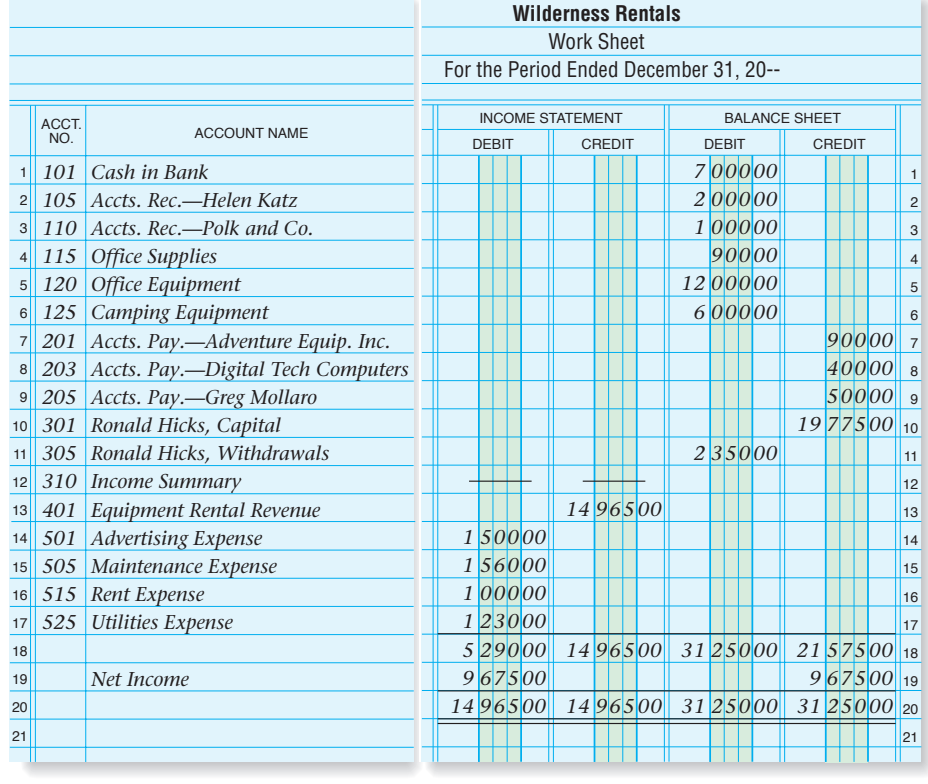

Predict the balance of the capital account after the closing entries are posted. Analyze

## **Problem 10–5 Preparing a Post-Closing Trial Balance**

**Instructions** Use the accounts shown on the next two pages to prepare a Dec. 31 post-closing trial balance for Hot Suds Car Wash.

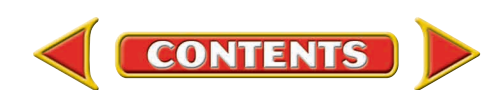

# Problems **CHAPTER 10**

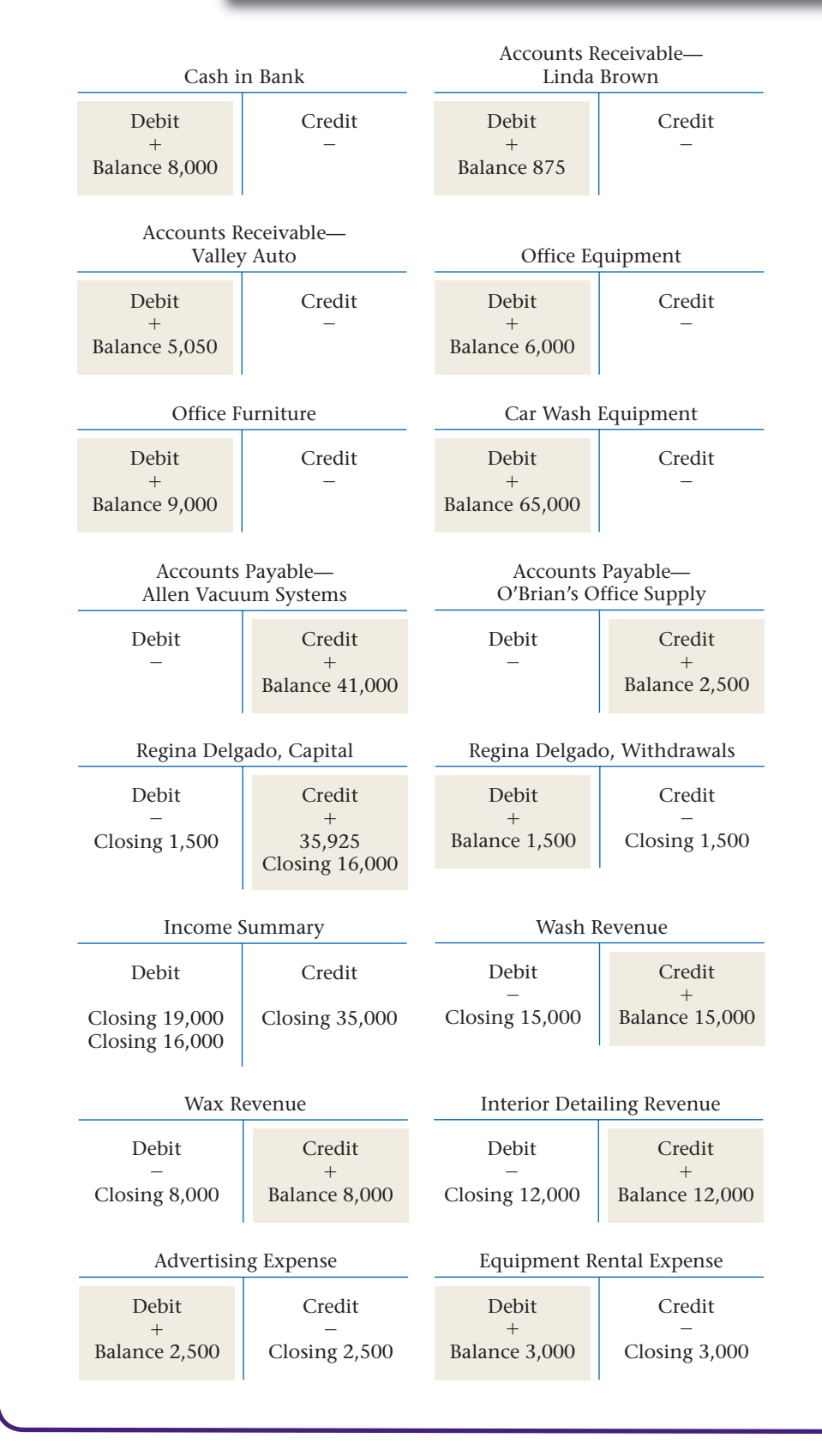

**CONTENTS** 

## **Peachtree**®

#### SMART GUIDE

Step–by–Step Instructions: Problem 10–5

- 1. Select the problem set for Hot Suds Car Wash (Prob. 10–5).
- 2. Rename the company and set the system date.
- 3. Print a post-closing Trial Balance.
- 4. Complete the Analyze activity.
- 5. End the session.

**TIP: Print the General** Ledger Trial Balance after you complete the closing process to generate a postclosing trial balance.

## **QuickBooks**

#### PROBLEM GUIDE

Step–by–Step Instructions: Problem 10–5

- 1. Restore the Problem 10-5.QBB file.
- 2. Print a Post-Closing Trial Balance.
- 3. Complete the Analyze activity.
- 4. Back up your work.

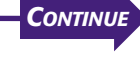

# CHAPTER 10 Problems

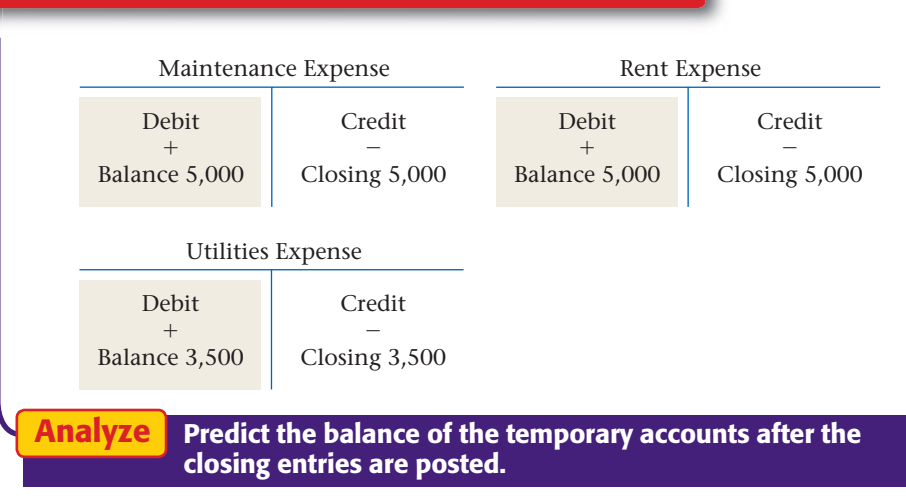

## **Peachtree**®

#### SMART GUIDE

Step–by–Step Instructions: Problem 10–6

- 1. Select the problem set for Kits & Pups Grooming (Prob. 10–6).
- 2. Rename the company and set the system date.
- 3. Close the current fiscal year.
- 4. Complete the Analyze activity.
- 5. End the session.

## **Problem 10–6 Journalizing Closing Entries**

The following account names and balances appear on the work sheet for Kits & Pups Grooming for the month ended December 31.

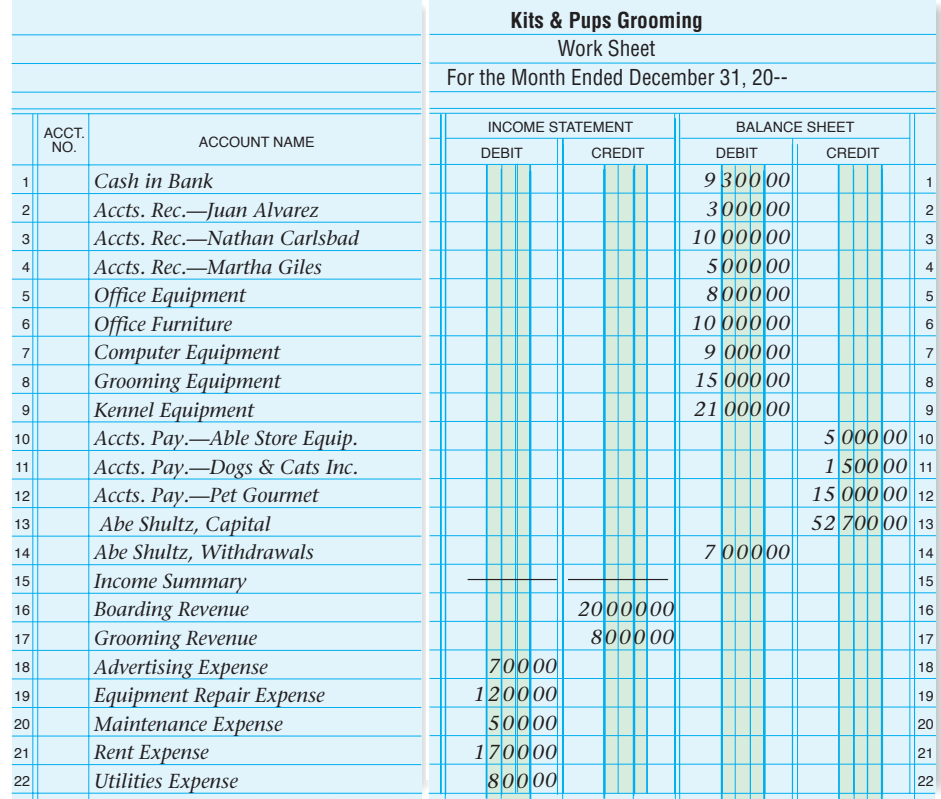

**Instructions** Using this information, record the closing entries for Kits & Pups Grooming. Use general journal page 11.

Analyze Calculate the change in the capital account for the period.

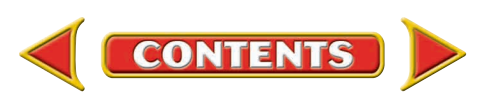

## **Problem 10–7 Posting Closing Entries and Preparing a Post-Closing Trial Balance**

Period ending December 31 closing entries for Outback Guide Service are:

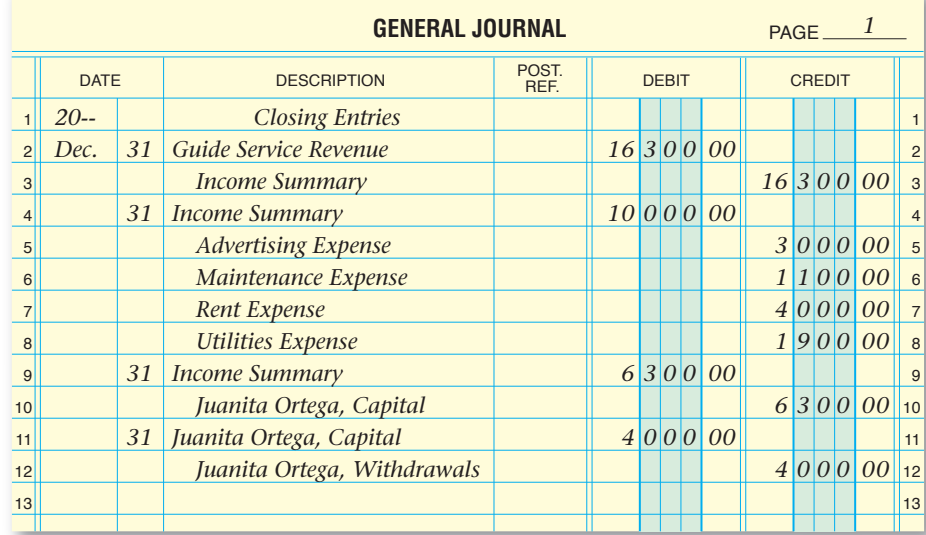

**Instructions** Using your working papers, post the closing entries to the appropriate general ledger accounts and prepare a post-closing trial balance.

**Analyze** Calculate the balance of the capital account after closing.

## **Problem 10–8 Completing Period-End Activities**

The general ledger for Showbiz Video shows the following at December 31:

#### **General Ledger**  101 Ca

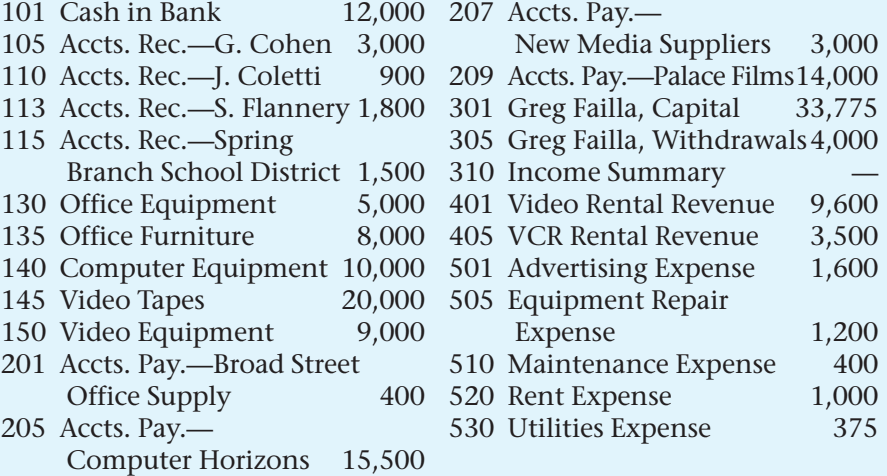

**CONTENTS** 

# **Problems CHAPTER 10**

## **Peachtree**®

#### SMART GUIDE

#### Step–by–Step Instructions: Problem 10–7

- 1. Select the problem set for Outback Guide Service (Prob. 10–7).
- 2. Rename the company and set the system date.
- 3. Close the fiscal year. 4. Print a post-closing Trial
- Balance. 5. Complete the Analyze
- activity.
- 6. End the session.

1 2 3

7 8 9

### **Peachtree**® SMART GUIDE

#### Step–by–Step Instructions: Problem 10–8

- 1. Select the problem set for Showbiz Video (Prob. 10–8).
- 2. Rename the company and set the system date.
- 3. Print a General Ledger Trial Balance.
- 4. Print an Income Statement, Balance Sheet, and Statement of Changes in Owner's Equity.
- 5. Close the fiscal year. 6. Print a post-closing Trial
- Balance. 7. Complete the Analyze
- activity.
- 8. End the session.

## **QuickBooks**

#### PROBLEM GUIDE

#### Step–by–Step Instructions: Problem 10–8

- 1. Restore the Problem 10-8.QBB file.
- 2. Print a Trial Balance, a Profit & Loss report, and a Balance Sheet.
- 3. Close the fiscal year and print a Trial Balance.
- 4. Complete the Analyze activity.
- 5. Back up your work.

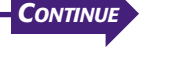

# **CHAPTER 10 Problems**

**Instructions** Using the preceding account names and balances:

- **1.** Prepare the six-column work sheet. The period covered is one month.
- **2.** Prepare the financial statements. Greg Failla invested \$10,000 during the month.
- **3.** Record the closing entries on page 12 of the general journal.
- **4.** Post the closing entries.
- **5.** Prepare a post-closing trial balance.

Calculate the total amount of all the accounts receivable accounts on December 31. Analyze

#### SPREADSHEET SMART GUIDE CHALLENGE

#### Step–by–Step Instructions: Problem 10–9

- 1. Select the spreadsheet template for Problem  $10-9.$
- 2. Enter your name and the date.
- 3. Complete the spreadsheet using the instructions in your working papers.
- 4. Print the spreadsheet and proof your work.
- 5. Complete the Analyze activity.
- 6. Save your work and exit the spreadsheet program.

**PROBLEM Problem 10–9 Completing End-of-Period Activities**

At the end of December, the general ledger for Job Connect showed the following account balances:

#### **General Ledger**

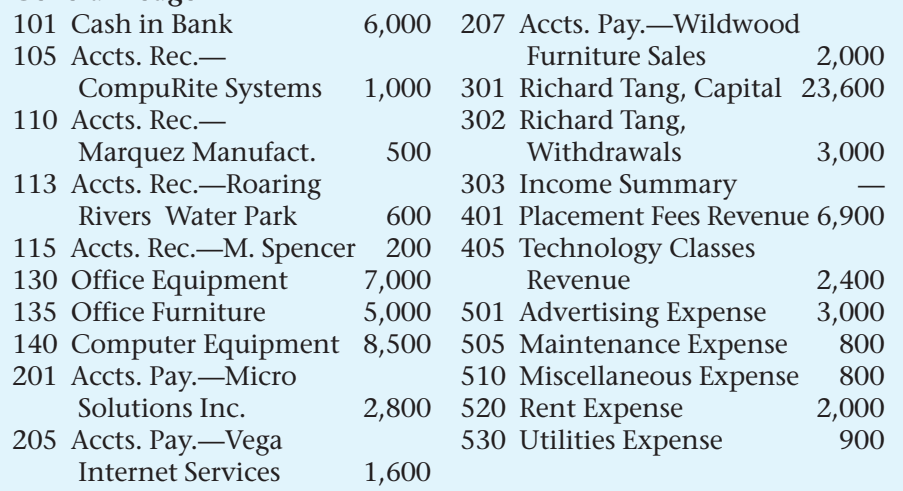

**Instructions** Using the preceding account names and balances:

- **1.** Prepare the six-column work sheet. The period covered is one month.
- **2.** Prepare the financial statements.
- **3.** Record the closing entries on page 28 of the general journal.
- **4.** Post the closing entries.
- **5.** Prepare a post-closing trial balance.

**Analyze** Identify the largest expenditure for the period.

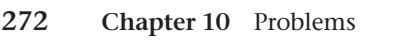

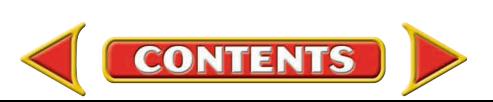

## **Winning Competitive Events CHAPTER 10**

Practice your test-taking skills! The questions on this page are reprinted with permission from national organizations:

- Future Business Leaders of America
- Business Professionals of America

Use a separate sheet of paper to record your answers.

#### Future Business Leaders of America

#### **MULTIPLE CHOICE**

- **1.** Which of the following accounts needs no closing entries?
	- a. Capital
	- b. Supplies Expense
	- c. Fees Owed
	- d. All of the above
- **2.** After adjusting and closing entries have been posted, a
	- a. balance sheet is prepared.
	- b. trial balance is prepared.
	- c. post-closing balance sheet is prepared.
	- d. post-closing trial balance is prepared.
- **3.** The Capital account balance minus the net loss minus the Drawing account balance equals
	- a. net loss.
	- b. total liabilities.
	- c. the capital amount shown on a balance sheet.
	- d. the capital amount shown on an income statement.

#### Business Professionals of America

#### **MULTIPLE CHOICE**

- **4.** Which of the following *will not* appear on a post-closing trial balance?
	- a. Accounts Payable
	- b. Sales
	- c. Owner's Capital
	- d. Cash
- **5.** At the end of the fiscal period, the income summary account shows a credit balance of \$3,500. This income summary account balance will be closed out to which account?
	- a. a debit to owner's capital
	- b. a credit to owner's capital
	- c. a debit to owner's revenue
	- d. a credit to owner's withdrawals **Need More Help?**

Go [to glencoeaccounting.glencoe.com an](www.glencoeaccounting.glencoe.com)d Go to glencoeaccounting.glencoe.com and click on **Student Center.** Click on **Winning Competitive Events** and select **Chapter 10.**

- •Practice Questions and Test-Taking Tips
- •Concept Capsules and Terminology

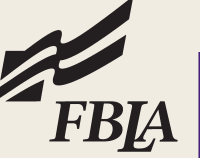

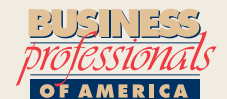

**CONTENTS** 

## **CHAPTER 10** Real-World Applications and Connections

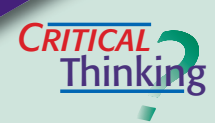

#### Completing the Accounting Cycle

- **1.** What is the last step of the accounting cycle?
- **2.** Why are the temporary accounts closed to the owner's capital account at the end of the accounting period?
- **3.** Make the closing entries for (a) a \$5,000 net income for the year ending December 31 and (b) a \$4,000 net loss for the quarter ending June 30.
- **4.** Compare and contrast the closing entry for an expense account and the closing entry for the withdrawals account.
- **5.** What items do you need to journalize the closing entries? Include office supplies and forms as well as any information that will be needed.
- **6.** What is the value of preparing a post-closing trial balance?

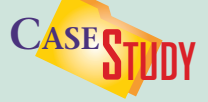

#### Service Business: Computer Consulting

You note after preparing financial statements for Computer Works and completing the closing entries below that the owner's capital account balance is \$34,400 in the general ledger but is \$43,400 on the statement of changes in owner's equity. The capital account balance was \$38,900 at the beginning of the month.

**INSTRUCTIONS** (1) Identify the mistakes in the closing entries and (2) calculate the correct capital account balance.

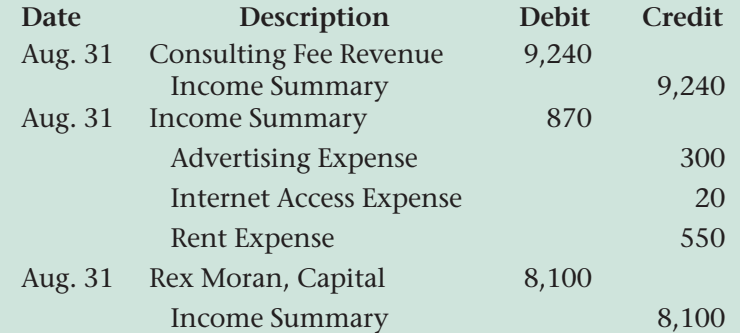

# **THICS** *of* **<sup>E</sup>** *matter <sup>a</sup>*

#### Computer Viruses

Computer viruses "reproduce" themselves in computer programs, slowing the system or destroying data. A friend gives you a computer game with a harmless virus. To add some fun at work, you load the game onto the company's network.

#### **ETHICAL DECISION MAKING**

- **1.** What are the ethical issues?
- **2.** What are the alternatives?
- **4.** How do the alternatives affect the parties?

**5.** What would you do?

**3.** Who are the affected parties?

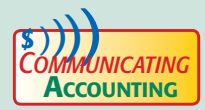

#### **Explaining Cause and Effect**

Your boss left you a note questioning the decrease in his owner's capital account. You see that his withdrawals were the cause. List some points to explain the situation. Pick a classmate to listen to your explanation, which should prove that you understand that the withdrawals account is closed to the capital account.

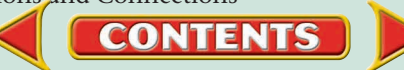

## **Real-World Applications and Connections | CHAPTER 10**

#### <mark>S</mark>kills Beyond **NUMBERS**

#### Working in a Team

Imagine that you work in the accounting department for the multimedia division of MTV. The CD-ROM project manager wants to produce and sell a new CD-ROM with clips from the latest music videos. You and your co-workers have questions. **INSTRUCTIONS** Form a team of five students and list the questions you may have. Compile your questions and opinions about the product (from a financial perspective) into a one-page report and present it to the class.

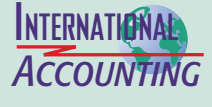

*Making It Personal*

#### The World Trade Organization

The World Trade Organization (WTO) negotiates most trade agreements between nations. The organization is dedicated to resolving disputes, stimulating economic growth, and lowering trade barriers. It handles issues including tariffs, customs processes, professional services, e-commerce, and import licensing. **INSTRUCTIONS** List the issues the WTO is reviewing this month. Locate the Web site for the WTO and click on the 'Events calendar' link.

#### Your Checking Account

Whether you are a business owner or a consumer, you will probably use a checking account. You are responsible for keeping track of your cash by recording deposits and withdrawals on the check stubs in the checkbook.

**PERSONAL FINANCE ACTIVITY** Assume that you opened a checking account by depositing \$200 at the beginning of the month. During the month you wrote three checks: 101 for \$25, 102 for \$50, and 103 for \$75. When and where should you record each deposit and check? Calculate the checking account balance. **PERSONAL FINANCE ONLINE** Log on to **[glencoeaccounting.glencoe.com](www.glencoeaccounting.glencoe.com)** and

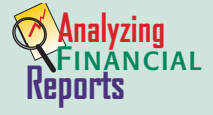

#### Calculating Return on Owner's Equity

savings account that pays 2 percent interest per

**CONTENTS** 

One measure of business success is the **return on owner's equity (ROE):**

click on **Student Center.** Click on **Making It Personal** and select **Chapter 10.**

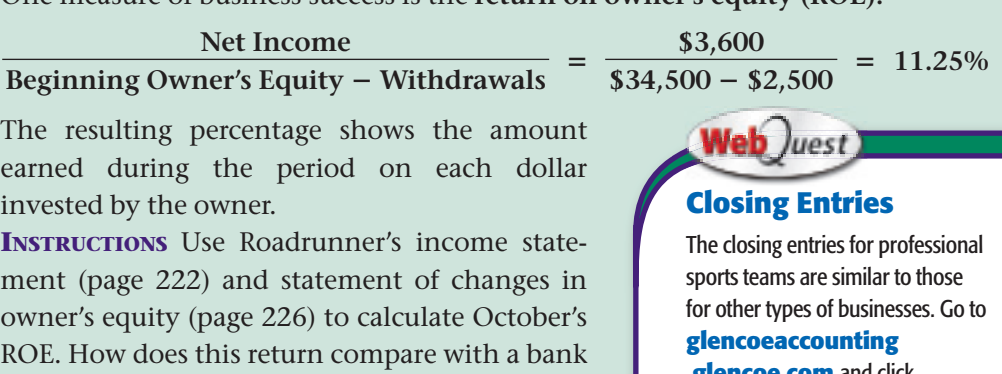

**.glencoe.com** and click on Student Center. Click on WebQuest and select Unit 2 to continue your Internet project.

year?